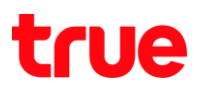

## การตรวจสอบและตั้งค่า APNs ส าหรับ True Phone Super 1

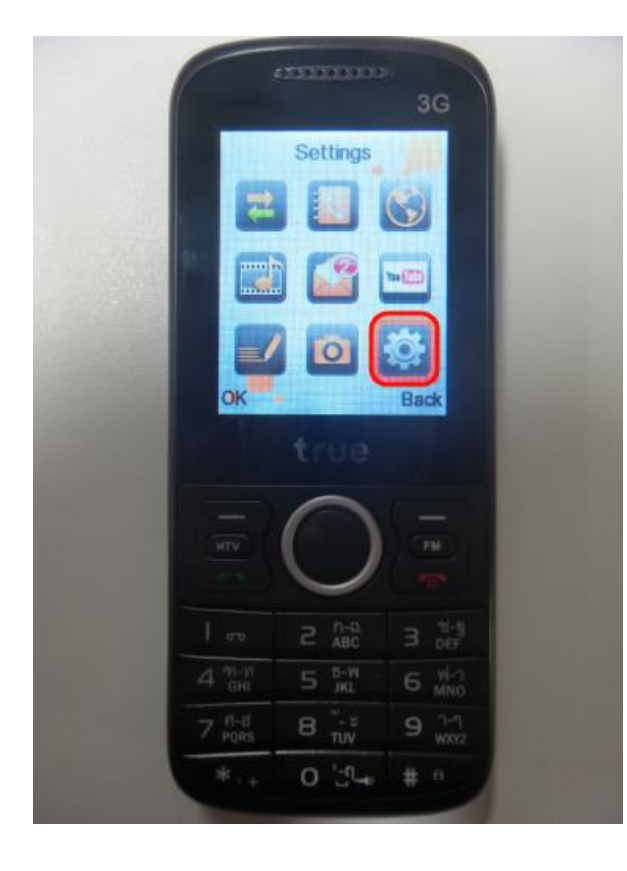

- Sattings Profiles Display Settings Date & time Phone Settings Call settings Connection Settings Ran true  $2 \text{ } n-p$  $\frac{1}{10}$  $5 \frac{5 - 91}{361}$  $\overline{\mathbf{A}}$  $7<sub>pos</sub>$  $O$   $\mathbb{C}^n$  $\ast$
- 3 Network account <บัญชีเน็ตเวิร์ก> 4 Options <ตัวเลือก>

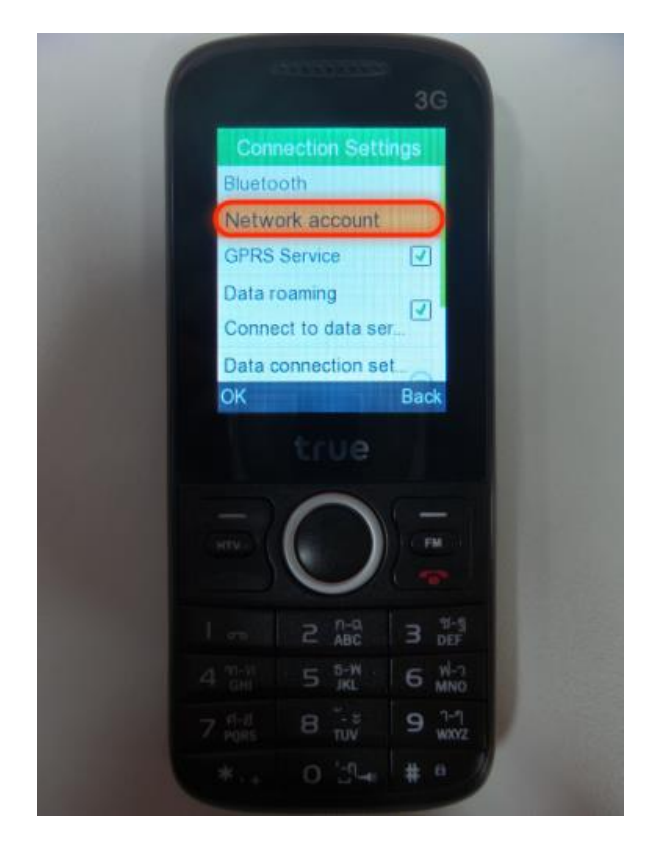

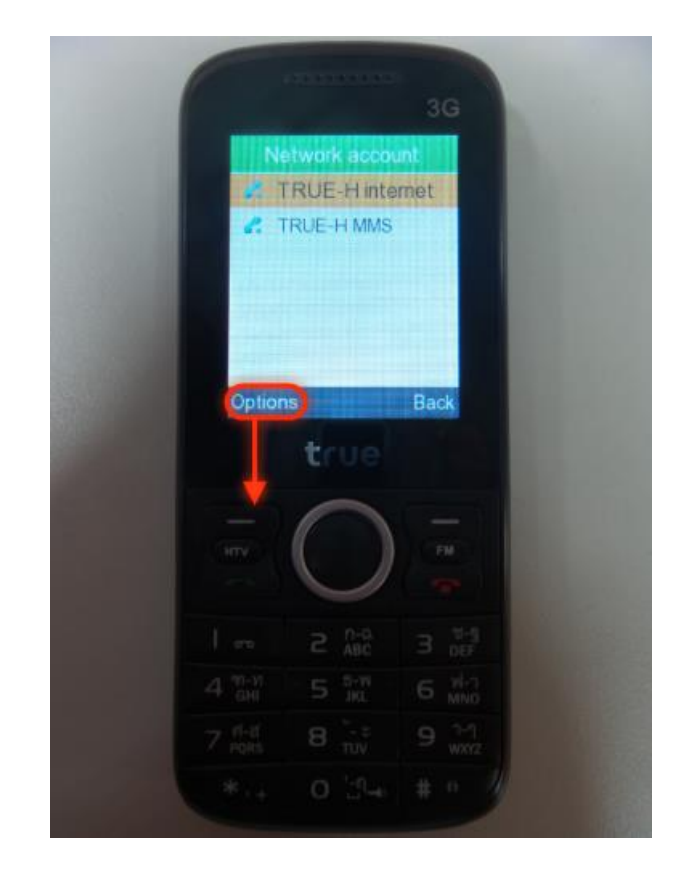

## 1 Settings <ตั้งค่า> 2 Connection settings <ตั้งค่าการเชื่อมต่อ>

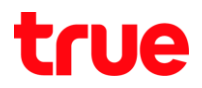

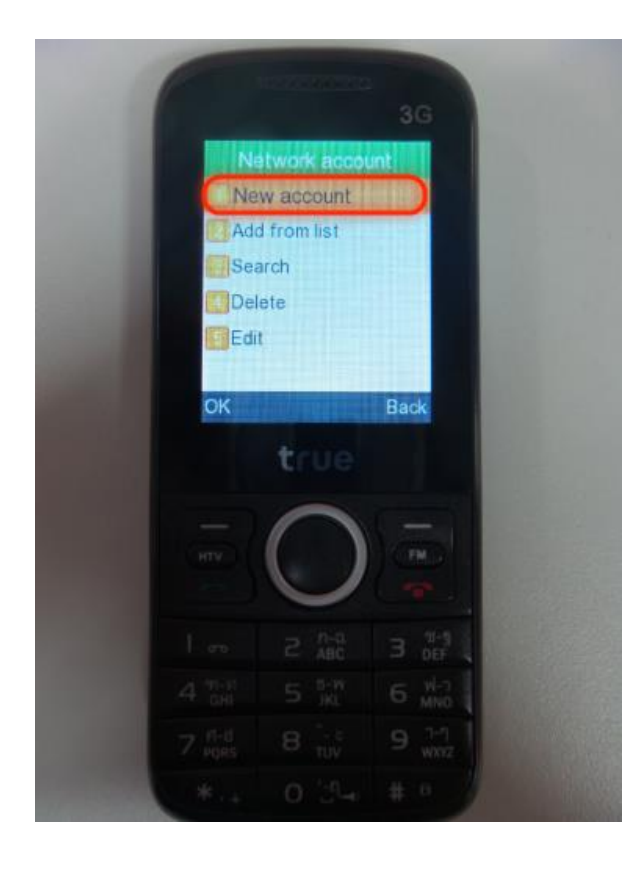

- 5 New account <การเชื่อมต่อใหม่> 6 APN Internet ให้ตั้งค่าสำคัญดังนี้
	- $\bullet$ Name < $\overrightarrow{BD}$  = TRUE-H internet
	- •Username <ชื่อผู้ใช้> = true
	- •Password <รหัสผ่าน> = true
	- $\bullet$ Access point = internet

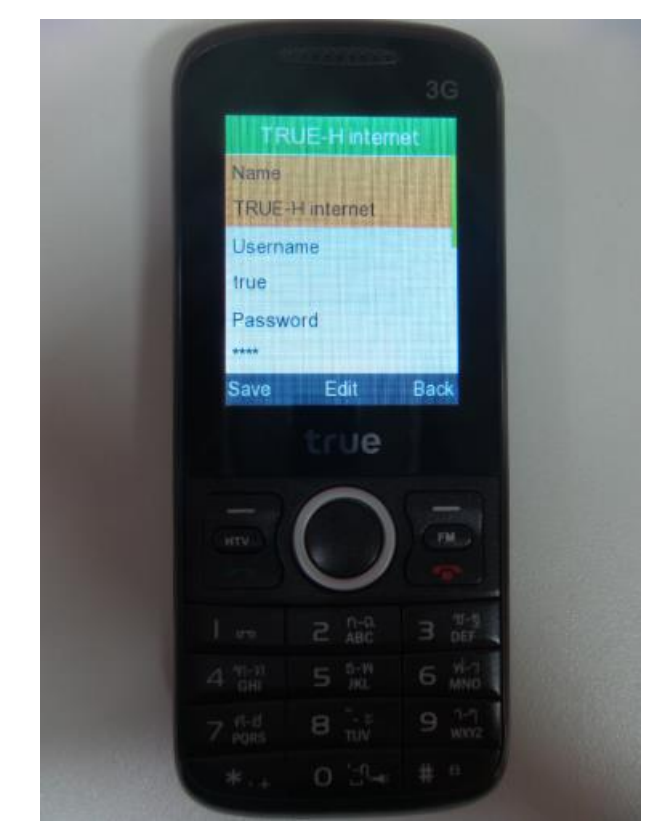

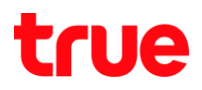

- 7 MMS ตั้งค่าสำคัญดังนี้
- $\bullet$ Name  $\lt$ ชื่อ> = TRUE-H MMS
- •Username <ชื่อผู้ใช้> = true
- •Password <รหัสผ่าน> = true
- $\bullet$ Access point = hmms
- •Gateway <เกตเวย์> 10.4.7.39
- $\bullet$ Port <w $\frac{1}{2}$ ser = 8080
- •Set homepage <ตั้งโฮมเพจ> = http://mms.trueh.com:8002

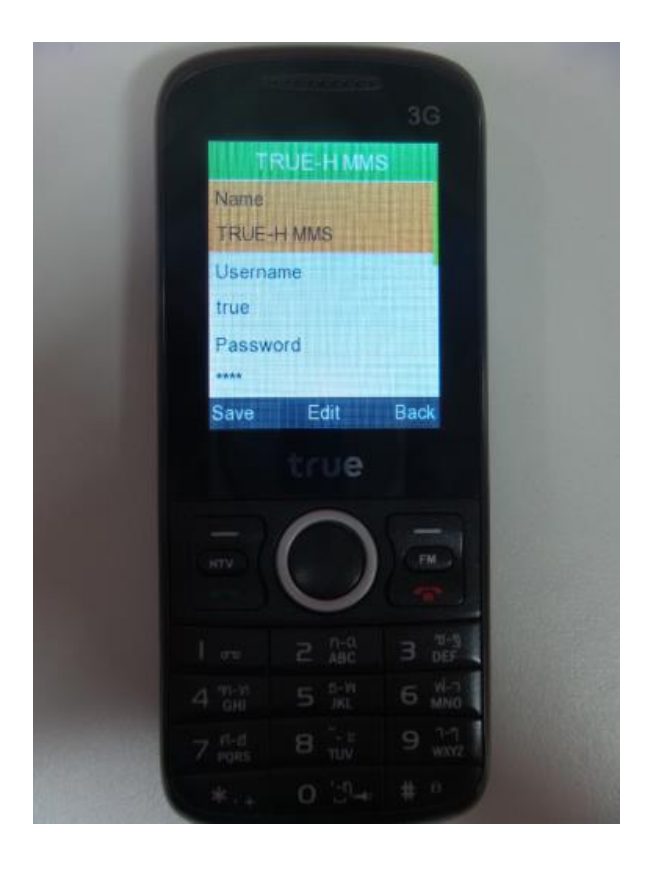